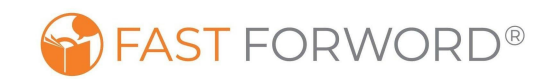

## **Usando Fast ForWord En Casa**

Fast ForWord es un programa galardonado que desarrolla la capacidad física del cerebro al mismo tiempo que desarrolla habilidades cognitivas y académicas. El software está basado en la internet así que es fácil de utilizar para los estudiantes en casa.

El estudiante necesitará un ambiente tranquilo sin distracciones para ayudar a mantener el enfoque. También es necesario una computadora que cumpla con nuestros requisitos\*, una conexión a la internet y audífonos.

La escuela del estudiante ya estableció un horario para usar Fast ForWord. Los estudiantes deben mantener el mismo horario para usar Fast ForWord: días por semana, minutos cada día

## **Para usar el programa Fast ForWord en casa:**

- 1. Abre tu navegador y ve a [www.myscilearn.com/learner](http://www.myscilearn.com/learner)
- 2. Ingresa la escuela o distrito del estudiante: \_\_\_\_\_\_\_\_\_\_\_\_\_\_\_\_\_\_\_\_\_\_\_\_\_\_\_\_\_\_\_
- 3. Ingresa el nombre de usuario del alumno: \_\_\_\_\_\_\_\_\_\_\_\_\_\_\_\_\_\_\_\_\_\_\_\_\_\_\_\_\_\_
- 4. Ingresa la contraseña del alumno:
- 5. Haz clic en el programa para comenzar y completar todos los ejercicios resaltados.

**¡Importante!** Si usa iPad con iOS 13 o superior, siga estos pasos antes de que el alumno inicie sesión:

- 1. En un iPad, vaya a la Configuración de Safari.
- 2. Vaya a la "Configuración de Sitios" y elija "Solicitar sitio para computadoras."
- 3. Cambia la configuración de "Todos los Sitios" de verde a gris para apagarlo.

Tenga en cuenta que el soporte técnico para el programa Fast ForWord es proveído por y no por Scientific Learning:

- Apoyo técnico del distrito escolar: \_\_\_\_\_\_\_\_\_\_\_\_\_\_\_\_\_\_\_\_\_\_\_\_\_\_\_\_\_
- Correo electrónico: \_\_\_\_\_\_\_\_\_\_\_\_\_\_\_\_\_\_\_\_\_\_\_\_\_\_\_\_\_\_ Disponibilidad general:

## **Cómo ayudar al estudiante para usar el programa exitosamente:**

- Hágale saber al estudiante como usted valora su participación en el programa.
- Comuníquese con el maestro del estudiante para discutir el aprovechamiento.
- ¡Reconozca los éxitos del estudiante!
- Asegúrese de que el estudiante tenga asistencia regular y límitar las distracciones.

*\* Puede solicitar una copia de los requisitos técnicos, si es necesario, de la escuela del estudiante.*